## Ohjeet puheenkeräysohjelman käyttöön

- 1. Aseta kuulokemikrofoni tietokoneeseen.
	- USB-mikrofonit toimivat luotettavimmin. Jos käytät muuta mikrofonia, tarkista mikseriasetukset esim. alsamixer-ohjelmalla.
	- Aseta mikrofoni sivulle, ei suoraan suun eteen!
- 2. Avaa terminaali ja käynnistä ohjelma kirjoittamalla /p/edu/t-61.5150/bin/record
- 3. Kun olet valmis aloittamaan, paina "Start"-nappulaa. Saat 15-30 lausetta vanhoista uutisteksteistä puhuttavaksi.
- 4. Ohjelma näyttää ruudulla luettavan lauseen. Paina "Record"-nappulaa ja lue lause reippaalla äänellä. Lopetettuasi paina "Stop"-nappulaa.
- 5. Kuuntele painamalla "Play"-nappulaa. Tarkista ainakin ensimmäisen lauseen kohdalla, että puhe on kuultavissa. Hiljaisuus alussa tai lopussa ei haittaa. Tarkista myös, että aaltomuoto ei leikkaudu ylä- tai alareunasta.
- 6. Käytä normaalia puheääntä ja nopeutta. Lue lyhenteet ym. siten kuin tuntuu luonnollisimmalta. Esim.  $EY = "ee yy"$ , Nato = "nato". Älä sanele erikoismerkkejä.
- 7. Voit äänittää kunkin lauseen niin monta kertaa kun haluat. Kun olet tyytyväinen, paina "Next"-nappulaa niin siirryt seuraavaan lauseeseen.
- 8. Halutessasi voit myös selata "Back" ja "Next" painikkeilla jo äänitettyjä lauseita.
- 9. Viimeisen lauseen jälkeen paina "Submit"-painiketta ja ohjelma päättyy.

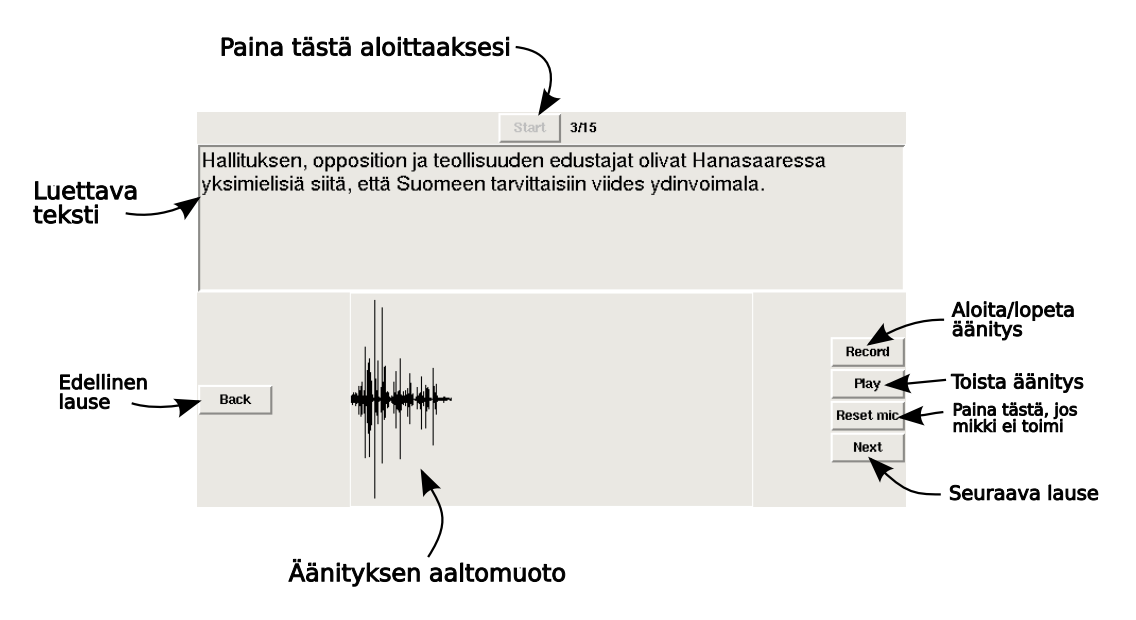

Yhteystiedot: http://www.cis.hut.fi/projects/speech/